# **Builds failing with OutOfMemoryErrors**

- [Builds running out of memory?](#page-0-0)
	- [Heap or Permgen?](#page-0-1)
	- [Various Build Tools](#page-0-2)
		- [Maven2/3 Project Type](#page-0-3)
		- **[Freestyle projects with Maven Build Steps](#page-0-4)**
		- [Gradle build steps](#page-0-5)
		- [Ant build steps](#page-0-6)

## <span id="page-0-0"></span>Builds running out of memory?

As your project grows, and you use new tools to either build or analyze your code, you will inevitably exceed the memory settings which your JVM provides by default. This is especially true on 64 bit JVM's since they double the size of the reference pointer. This page aims to show you how to increase the memory available to your build process.

## <span id="page-0-1"></span>Heap or Permgen?

There are two OutOfMemoryErrors which people usually encounter. The first is related to heap space: java.lang.OutOfMemoryError: Heap space When you see this, you need to increase the maximum heap space. You can do this by adding the following to your JVM arguments -Xmx200m where you replace the number 200 with the new heap size in megabytes.

The second is related to PermGen: java.lang.OutOfMemoryError: PermGen space. When you see this, you need to increase the maximum Permanent Generation space, which is used for things like class files and interned strings. You can do this by adding the following to your JVM arguments -XX:MaxPermSize=128m where you replace the number 128 with the new PermGen size in megabytes.

## <span id="page-0-2"></span>Various Build Tools

This section demonstrates how to set these JVM switches depending on the kind of build you are running.

#### <span id="page-0-3"></span>**Maven2/3 Project Type**

If you are using a Maven2/3 project type, you can set the -Xmx or -XX:MaxPermSize in your Jenkins global configuration. To do this, navigate to Jenkins global configuration page (Manage Jenkins -> Configure System) and look for the Maven Project Configuration. Add the necessary JVM settings to the G obal MAVEN\_OPTS field and press save. Subsequent Maven2/3 builds will use these new settings.

You can adjust the MAVEN OPTS individually per job by navigating to the job, then clicking "configure" on the job menu, then under the "Build" section clicking advanced, then specifying a setting for the MAVEN\_OPTS option.

#### <span id="page-0-4"></span>**Freestyle projects with Maven Build Steps**

If you have a Freestyle project with a "Invoke Top Level Maven Targets" build step, you can add the appropriate JVM switches for a given build by clicking the **Advanced** button on the build step and entering the JVM arguments in the JVM Options field.

Alternatively, you can affect all free style Maven build steps by adding a MAVEN\_OPTS global environment variable in the Jenkins global configuration. To do this, click **Manage Jenkins**, then **Configure System**. In the **Global properties** section, click the **Environment Variables** checkbox, then add a new environment variable called MAVEN\_OPTS with the value set appropriately:

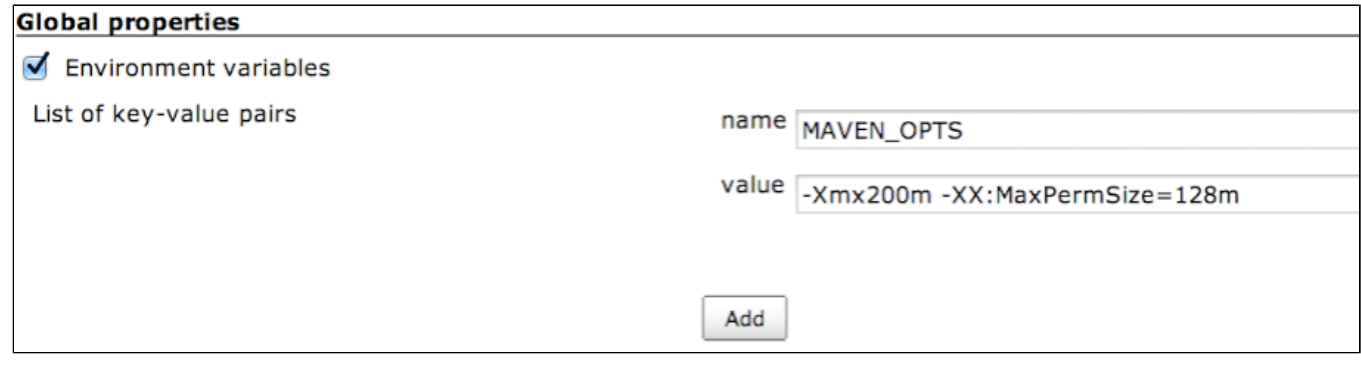

#### <span id="page-0-5"></span>**Gradle build steps**

<span id="page-0-6"></span>You can set the -Xmx or -XX: MaxPermSize by adding a GRADLE\_OPTS global environment variable in the Jenkins global configuration. To do this, click **Manage Jenkins**, then **Configure System**. In the **Global properties** section, click the **Environment Variables** checkbox, then add a new environment variable called GRADLE\_OPTS with the value set appropriately, similar to the screen shot above regarding MAVEN\_OPTS

## **Ant build steps**

For Ant steps, there is no global environment variable; you must set the Ant options in each individual build step. In the configuration for the build, find the **I nvoke Ant** step, click **Advanced**, and enter the options into the **Java Options** box.